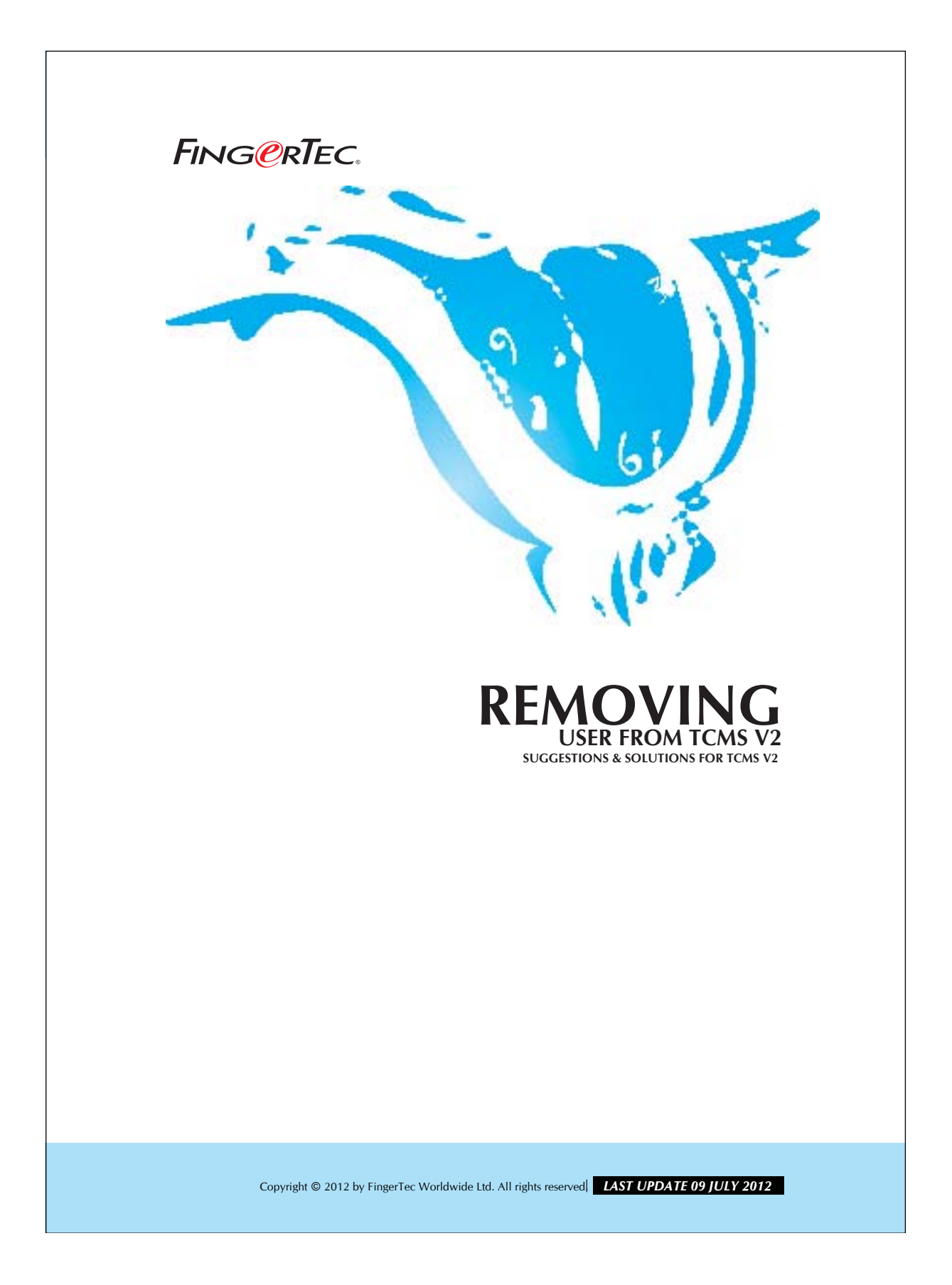

## **FINGERTEC.** REMOVING USER FROM TCMS V2

There are circumstances where by a user have to be removed from the database of TCMS V2. For example, if an employee resigns or changes his or her department. Follow the steps below to remove a user.

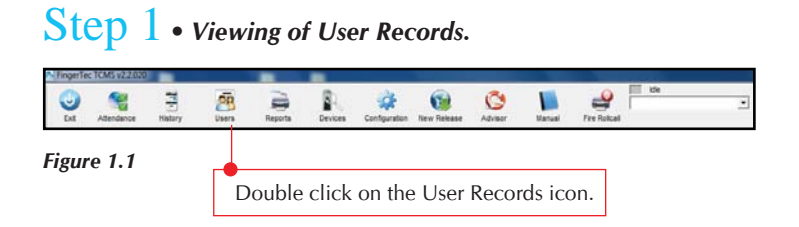

## Step 2 *• Select affected users.*

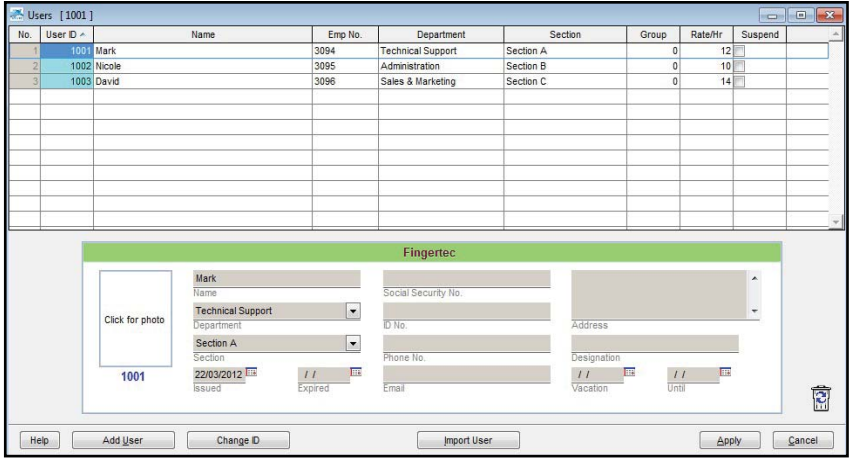

*Figure 1.2*

Copyright © 2012 by FingerTec Worldwide Ltd. All rights reserved. *LAST UPDATE 09 JULY 2012* 

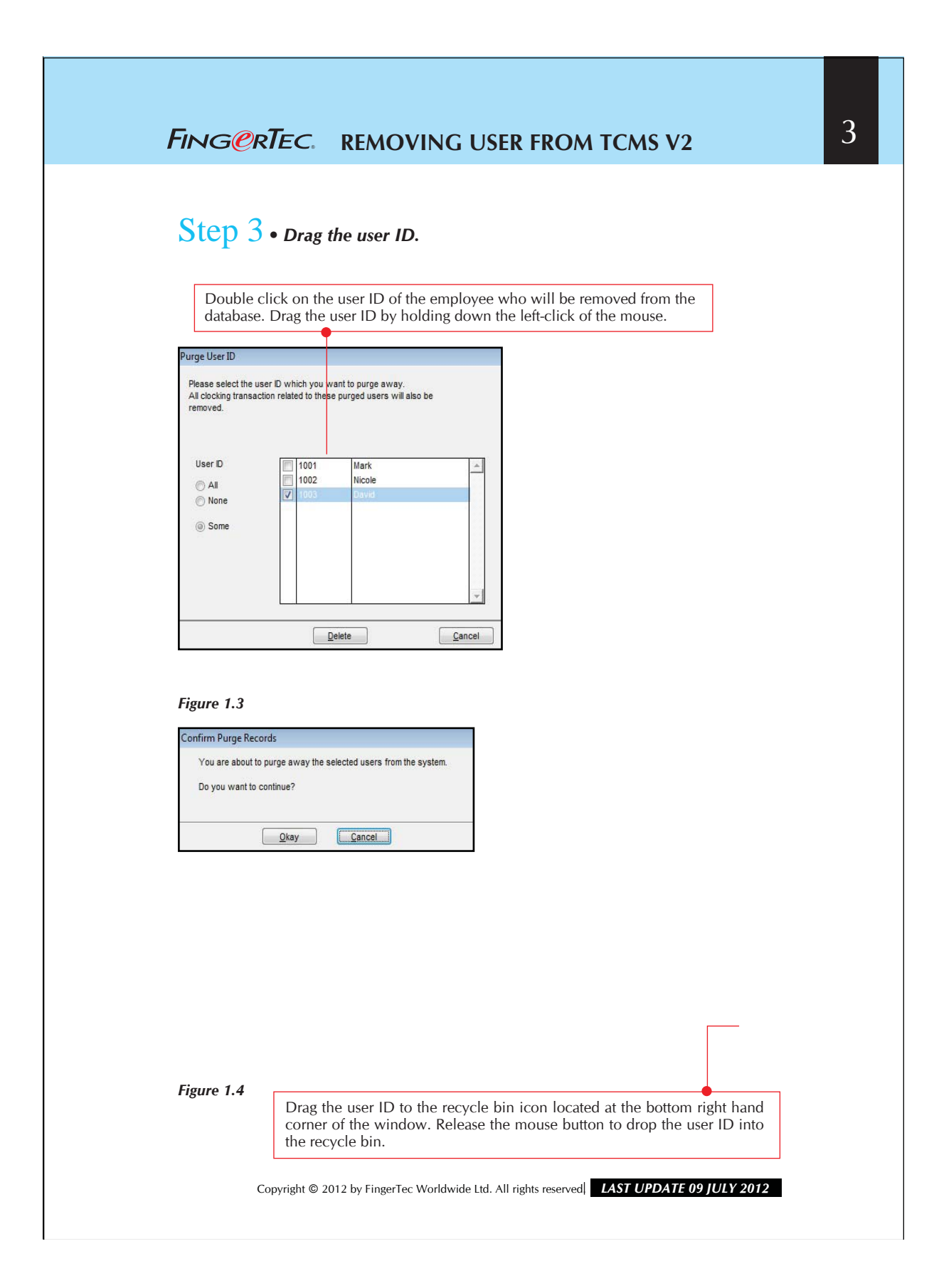